# **Ch.6: Array computing and curve plotting**

**Joakim Sundnes**<sup>1</sup>*,*<sup>2</sup>

<sup>1</sup>Simula Research Laboratory <sup>2</sup>University of Oslo, Dept. of Informatics

Sep 20, 2021

#### **0.1 Plan for week 38**

Monday 20 september

- Quick recap of last week
- Magic functions 'eval' and 'exec' (left from last week)
- Intro to NumPy arrays and plotting
- Live programming of ex 4.6, 5.7, 5.9,  $(5.10, 5.11)$

Thursday 23 september

- Live programming of ex  $5.10, 5.11, 5.13$
- Making movies and animations from plots

#### **0.2 Recap from last week - user input**

#### **Alternative 1:**

The function input makes the program stop and wait for user input:

var = input('Please provide some input data:')

Simple and intuitive to use, slow and annoying in the long run **Alternative 2:**

Use sys.argv to access *command line arguments*:

**import sys**  $var = sys.argv[1]$ 

Run the program from the terminal:

python myprog.py 2.05

#### Or in iPython/Spyder:

run myprog.py 2.05

#### **0.3 Recap from last week - file read/write**

#### **Reading from a file:**

```
with open('myfile.txt','r') as infile:
   l = infile.readline() #read a single line
   for line in infile:
       words = line.split()var = float(words[-1]) # etc
```
#### **Write to a file:**

```
data = [\dots]with open('myfile.txt','w') as outfile:
   for myvar in data:
       outfile.write(myvar)
       outfile.write('\n') #linebreak
```
## **0.4 Recap from last week - error handling**

**Handle wrong input with a try/except block:**

```
import sys
try:
   h = float(sys.argv[1])
except IndexError:
    print('No command line argument for h!')
    sys.exit(1) # abort execution
except ValueError:
    print(f'h must be a pure number, not {sys.argv[1]}')
    exit()
```
#### **0.5 Recap from last week - data conversion**

- All input data is *text* (type str)
- We usually want numbers, and need to convert with var = float(var)
- What if we want to input something else; a list, a mathematical formula, etc.?

#### **0.6 Alternative conversion with the magic eval function**

- eval(s) evaluates a string object s as if the string had been written directly into the program
- Gives a more flexible alternative to converting with float(s)

```
>> s = '1+2'\gg r = eval(s)>>> r
3
\gg type(r)<type 'int'>
>>> r = eval('[1, 6, 7.5] + [1, 2]')>>> r
[1, 6, 7.5, 1, 2]
>>> type(r)
<type 'list'>
```
#### **0.7 With eval, a little program can do much**

**Program input\_adder.py:**

```
i1 = eval(input('Give input: '))
i2 = eval(input('Give input: '))r = i1 + i2print (f'{type(i1)} + {type(i2)} becomes {type(r)} \nwith value {r}')
```
#### **0.8 This great flexibility also quickly breaks programs...**

```
Terminal> python input_adder.py
operand 1: (1,2)
operand 2: [3,4]
Traceback (most recent call last):
 File "add_input.py", line 3, in <module>
   r = i1 + i2TypeError: can only concatenate tuple (not "list") to tuple
Terminal> python input_adder.py
operand 1: one
Traceback (most recent call last):
 File "add_input.py", line 1, in <module>
   i1 = eval(raw_input('operand 1: '))
 File "<string>", line 1, in <module>
NameError: name 'one' is not defined
Terminal> python input_adder.py
operand 1: 4
operand 2: 'Hello, World!'
Traceback (most recent call last):
 File "add_input.py", line 3, in <module>
   r = i1 + i2TypeError: unsupported operand type(s) for +: 'int' and 'str'
```
## **0.9 A similar magic function: exec**

- eval(s) evaluates an *expression* s
- eval( $'r = 1+1'$ ) is illegal because this is a statement, not only an expression
- ...but we can use exec to turn one or more complete statements into live code:

statement = 'r = 1+1' *# store statement in a string*  $exec(statement)$ <br> $print(r)$ print(r) *# prints 2*

For longer code we can use multi-line strings:

```
somecode = 111def f(t):
    term1 = exp(-a*t)*sin(w1*x)term2 = 2*sin(w2*x)return term1 + term2
.<br>''''

exec(somecode) # execute the string as Python code
```
## **0.10 Goal: learn to visualize functions**

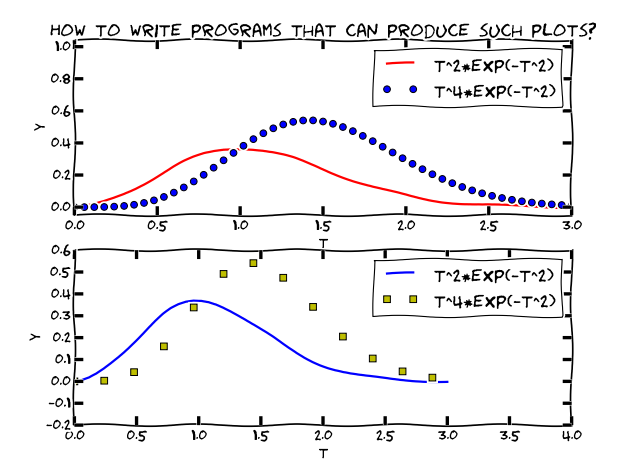

**0.11 We need to learn about a new object: array**

• Curves  $y = f(x)$  are visualized by drawing straight lines between points along the curve

- Need to store the coordinates of the points along the curve in lists or *arrays* x and y
- Arrays  $\approx$  lists, but computationally much more efficient
- To compute the y coordinates (in an array) we need to learn about *array computations* or *vectorization*
- Array computations are useful for much more than plotting curves!

#### **0.12 The minimal need-to-know about vectors**

- Vectors are known from high school mathematics, e.g., point  $(x, y)$  in the plane, point  $(x, y, z)$  in space
- In general, a vector *v* is an *n*-tuple of numbers:  $v = (v_0, \ldots, v_{n-1})$
- Vectors can be represented by lists:  $v_i$  is stored as  $v[i]$ , but we shall use arrays instead

#### **0.13 Arrays can have more than one index**

Just as nested lists, arrays can have multiple indices:  $A_{i,j}$ ,  $A_{i,j,k}$ Example: table of numbers, one index for the row, one for the column

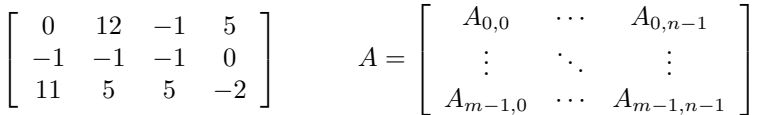

- The no of indices in an array is the *rank* or *number of dimensions*
- Vector  $=$  one-dimensional array, or rank 1 array
- In Python code, we use Numerical Python arrays instead of nested lists to represent mathematical arrays (because this is computationally more efficient)

**0.14 Storing (x,y) points on a curve in lists**

**Collect points on a function curve**  $y = f(x)$  in lists:

```
def f(x):
    return x**3
n = 5 # no of points<br>dx = 1.0/(n-1) # x spacing in
                        dx = 1.0/(n-1) # x spacing in [0,1]
for i in range(n):
    x.append(i*dx)
    y.append(f(x))#turn lists into NumPy arrays
import numpy as np # module for arrays
x = np.array(xlist) # turn list xlist into array
x = np.array(xlist)<br>
y = np.array(ylist)
```
## **0.15 Make arrays directly (instead of lists)**

**Or drop the lists and make NumPy arrays directly:**

```
>>> n = 5 # number of points
\Rightarrow >>> x = np.linspace(0, 1, n) # n points in [0, 1]<br>\Rightarrow >> y = np.zeros(n) # n zeros (float dat
                                  >>> y = np.zeros(n) # n zeros (float data type)
>>> for i in range(n):
\ldots y[i] = f(x[i])
...
```
## **0.16 Arrays are not as flexible as list, but computationally much more efficient**

- List elements can be *any* Python objects
- Array elements can only be of *one object type*
- Arrays are very efficient to store in memory and compute with if the element type is float, int, or complex
- Rule: use arrays for sequences of numbers!

#### **0.17 We can work with entire arrays at once - instead of one element at a time**

Compute the sine of an array:

**from math import** sin **for** i **in** range(len(x)):  $y[i] = sin(x[i])$ 

However, if x is array, y can be computed by

 $\text{import numpy as np}$ <br> $y = np \cdot \sin(x)$ y = np.sin(x) *# x: array, y: array*

The loop is now inside  $np.sin$  and implemented in very efficient C code.

#### **Vectorization gives:**

- shorter, more readable code, closer to the mathematics
- much faster code

## **0.18 A function f(x) written for a number x usually works for array x too**

```
from numpy import sin, exp, linspace
def f(x):return x**3 + sin(x)*exp(-3*x)x = 1.2 <br>
y = f(x) <br>
\qquad xy \text{ is float}<br>
\qquad xy \text{ is float}# y is float
x = \text{linspace}(0, 3, 10001) # 10000 intervals in [0,3]<br>y = f(x) # y is array
                                     # y is array
```
#### **0.19 NOTE: math is for numbers and numpy for arrays**

```
>>> import math, numpy
\Rightarrow \times \times = numpy.linspace(0, 1, 11)
\gg math.sin(x[3])
0.2955202066613396
\gg math.sin(x)...
TypeError: only length-1 arrays can be converted to Python scalars
\gg numpy.sin(x)array([ 0. , 0.09983, 0.19866, 0.29552, 0.38941,
        0.47942, 0.56464, 0.64421, 0.71735, 0.78332,
        0.84147])
```
## **0.20 Very important application: vectorized code for computing points along a curve**

$$
f(x) = x^2 e^{-\frac{1}{2}x} \sin(x - \frac{1}{3}\pi), \quad x \in [0, 4\pi]
$$

Vectorized computation of  $n+1$  points along the curve.

**import numpy as np**

```
n = 100x = npuinspace(0, 4*pi, n+1)
y = 2.5 + x**2*np.exp(-0.5*x)*np.sin(x-pi/3)
```
## **0.21 New term: vectorization**

- *Scalar*: a number
- *Vector* or *array*: sequence of numbers (vector in mathematics)
- We speak about scalar computations (one number at a time) versus vectorized computations (operations on entire arrays, no Python loops)
- *Vectorized functions* can operate on arrays (vectors)
- *Vectorization* is the process of turning a non-vectorized algorithm with (Python) loops into a vectorized version without (Python) loops
- Mathematical functions in Python without if tests automatically work for both scalar and vector (array) arguments (i.e., no vectorization is needed by the programmer)

#### **0.22 Small quiz:**

What is output from the following code? Why?

```
import numpy as np
1 = [0, 0.25, 0.5, 0.75, 1]a = np.array(1)print(l*2)
print(a*2)
```
#### **0.23 Plotting the curve of a function: the very basics**

Plot the curve of  $y(t) = t^2 e^{-t^2}$ :

```
import matplotlib.pyplot as plt # import and plotting
import numpy as np
# Make points along the curve
t = npu.linspace(0, 3, 51) # 50 intervals in [0, 3]<br>y = t**2*np.exp(-t**2) # vectorized expression
                                    y = t**2*np.exp(-t**2) # vectorized expression
plt.plot(t, y) # make plot on the screen
plt.savefig('fig.pdf') # make PDF image for reports
plt.savefig('fig.png') # make PNG image for web pages
plt.show()
```
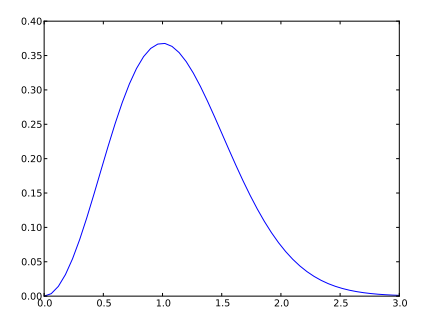

**0.24 A plot should have labels on axis and a title**

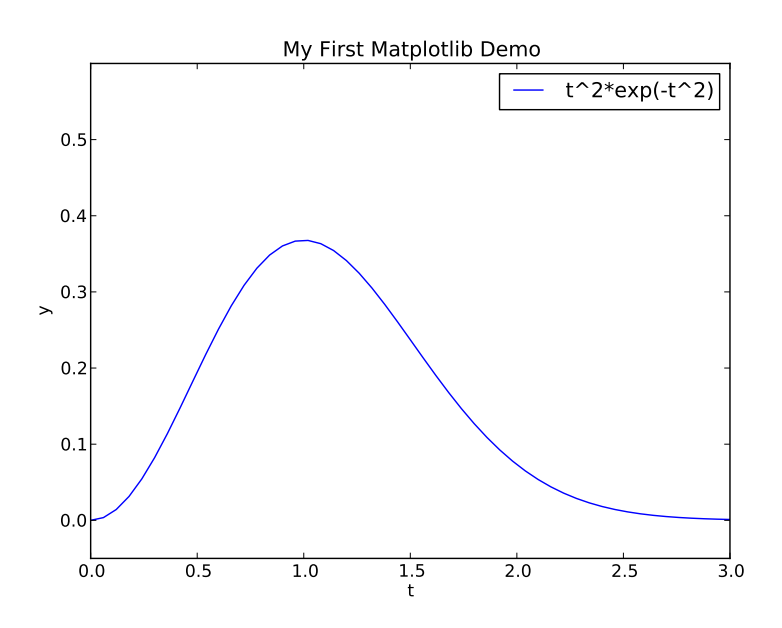

**0.25 The code that makes the last plot**

```
import matplotlib.pyplot as plt
import numpy as np
def f(t):
    return t**2*np.exp(-t**2)
```

```
t = npu.linspace(0, 3, 51) # t coordinates<br>y = f(t) # corresponding y
                                  y = f(t) # corresponding y values
{\tt plt.plot(t, y, label="t^2*exp(-t^2))")}plt.xlabel('t')   # label on the x axis<br>plt.ylabel('y')   # label on the y axix
plt.ylabel('y') # label on the y axix<br>plt.legend() # mark the curve
                                       plt.legend() # mark the curve
plt.axis([0, 3, -0.05, 0.6]) # [tmin, tmax, ymin, ymax]
plt.title('My First Matplotlib Demo')
plt.show()
```
#### **0.26 Plotting several curves in one plot**

```
Plot t^2 e^{-t^2} and t^4 e^{-t^2} in the same plot:
```

```
import matplotlib.pyplot as plt
import numpy as np
def f1(t):
   return t**2*np.exp(-t**2)
def f2(t):
   return t**2*f1(t)
t = npulinspace(0, 3, 51)
y1 = f1(t)
y2 = f2(t)
plt.plot(t, y1, 'r-', label = 't^2*exp(-t^2)')
plt.plot(t, y2, 'bo', label = 't^4*exp(-t^2)')plt.xlabel('t')
plt.ylabel('y')
plt.legend()
plt.title('Plotting two curves in the same plot')
plt.savefig('tmp2.png')
plt.show()
```
### **0.27 The resulting plot with two curves**

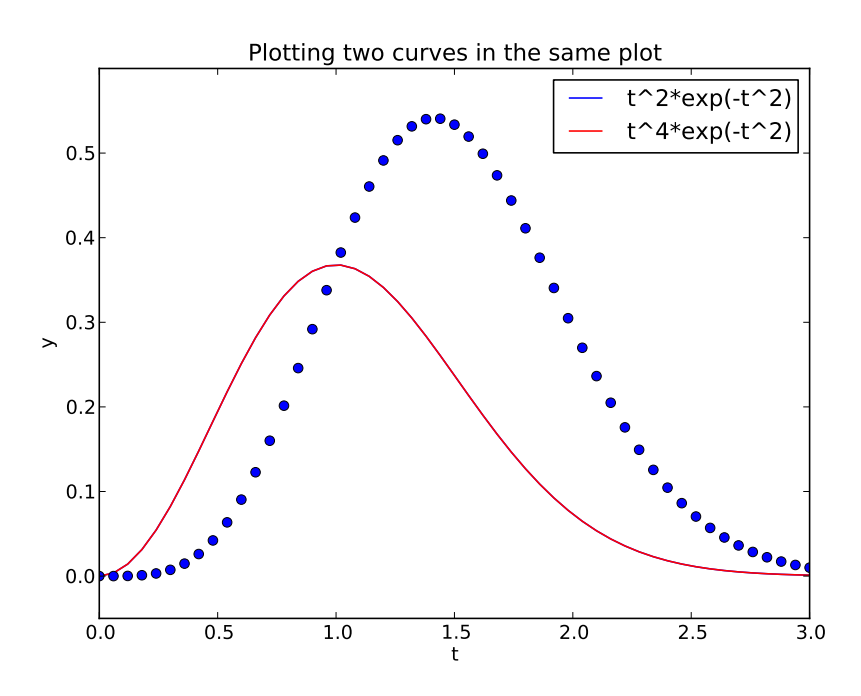

#### **0.28 Controlling line styles**

When plotting multiple curves in the same plot, the different lines (normally) look different. We can control the line type and color, if desired:

```
plot(t, y1, 'r-') # red (r) line (-)
                       plot(t, y2, 'bo') # blue (b) circles (o)
# or
plot(t, y1, 'r-', t, y2, 'bo')
```
Documentation of colors and line styles, see the online Matplotlib documentation or

Unix> pydoc matplotlib.pyplot

## **0.29 Quick plotting with minimal typing**

**A lazy pro would do this:**

```
t = npulinspace(0, 3, 51)
plt.plot(t, t**2*exp(-t**2), t, t**4*exp(-t**2))
```
#### **0.30 Example: plot a discontinuous function**

The Heaviside function is frequently used in science and engineering:

$$
H(x) = \begin{cases} 0, & x < 0 \\ 1, & x \ge 0 \end{cases}
$$

Python implementation:

**def** H(x): **if** x < 0: **return** 0 **else**: **return** 1

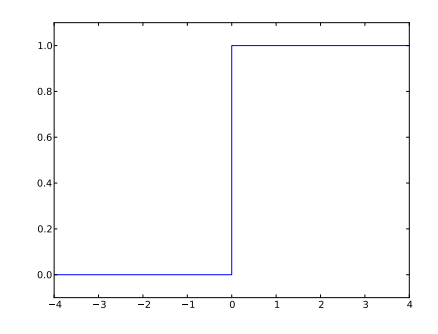

# **0.31 Plotting the Heaviside function: first try**

#### **Standard approach:**

x = np.linspace(-10, 10, 5) *# few points (simple curve)*  $y = H(x)$ plt.plot(x, y)

First problem: ValueError error in  $H(x)$  from if  $x < 0$ Let us debug in an interactive shell:

```
>>> x = npu1inspace(-10,10,5)
>> x
array([-10., -5., 0., 5., 10.])
>> b = x < 0>>> b
array([ True, True, False, False, False], dtype=bool)
>>> bool(b) # evaluate b in a boolean context
...
ValueError: The truth value of an array with more than
one element is ambiguous. Use a.any() or a.all()
```
**0.32 if x < 0 does not work if x is array**

**Remedy 1: use a loop over x values.**

```
def H_loop(x):
    r = zeros(len(x)) # or r = x.copy()for i in range(len(x)):
       r[i] = H(x[i])return r
n = 5x = npulinspace(-5, 5, n+1)
y = H\_loop(x)#or loop over x and call the original function
y = np{\cdot}zeros{\_}like(x)for i in range(len(x)):
    y[i] = H(x[i])
```
Downside: much to write, slow code if n is large

#### **0.33 if x < 0 does not work if x is array**

**Remedy 2: use numpy.vectorize.**

*# Automatic vectorization of function H* Hv = np.vectorize(H) *# Hv(x) works with array x*

Downside: The resulting function is as slow as Remedy 1

#### **0.34 if x < 0 does not work if x is array**

**Remedy 3: code the if test differently.**

**def** Hv(x): **return** np.where $(x < 0, 0.0, 1.0)$ 

**More generally:**

```
def f(x):if condition:
       x = <expression1>
    else:
        x = <expression2>
    return x
def f_vectorized(x):
   x1 = <expression1>
    x2 = \langleexpression2>
    r = np. where(condition, x1, x2)
    return r
```
#### **0.35 Back to plotting the Heaviside function**

With a vectorized  $Hv(x)$  function we can plot in the standard way

```
x = linspace(-10, 10, 5) # linspace(-10, 10, 50)
y = Hv(x)plot(x, y, axis=[x[0], x[-1], -0.1, 1.1])
```
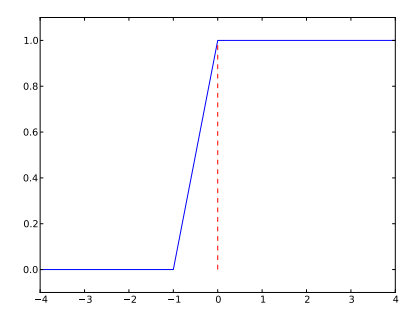

## **0.36 How to make the function look discontinuous in the plot?**

We could use a lot of *x* points to make the curve look steeper, but it does still not really look like a discontinuous function.

**Question.** How can we make the plot look like a proper discontinuous function?

#### **0.37 Example: Plot function given on the command line**

#### **Task: plot function given on the command line.**

Terminal> python plotf.py expression xmin xmax Terminal> python plotf.py "exp(-0.2\*x)\*sin(2\*pi\*x)" 0 4\*pi

Should plot  $e^{-0.2x} \sin(2\pi x)$ ,  $x \in [0, 4\pi]$ . plotf.py should work for "any" mathematical expression.

#### **0.38 Solution**

**Complete program:**

```
from numpy import *
import matplotlib.pyplot as plt
import sys
formula = sys.argv[1]xmin = eval(sys.argv[2])
```

```
xmax = eval(sys.argv[3])x = linspace(xmin, xmax, 101)
y = eval(formula)
plt.plot(x, y)
plt.title(formula)
plt.show()
```
**0.39 Let's make a movie/animation**

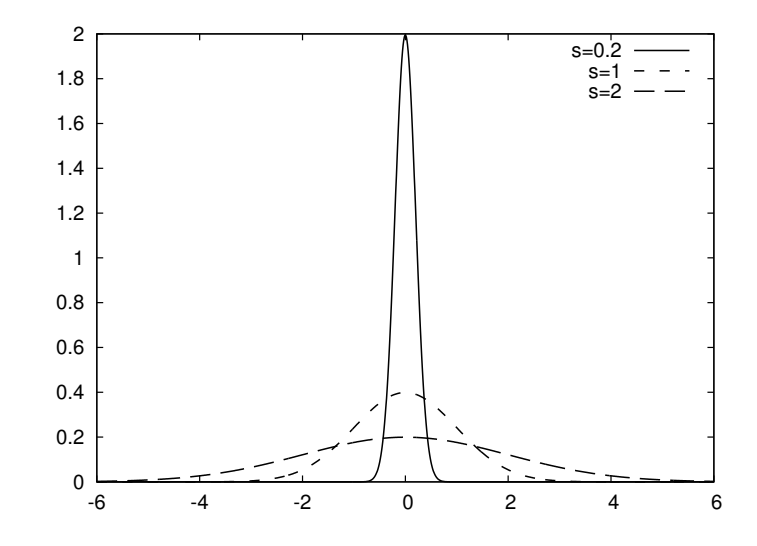

**0.40 The Gaussian/bell function**

$$
f(x; m, s) = \frac{1}{\sqrt{2\pi}} \frac{1}{s} \exp\left[-\frac{1}{2}\left(\frac{x-m}{s}\right)^2\right]
$$

- *m* is the location of the peak
- *s* is a measure of the width of the function
- Make a movie (animation) of how  $f(x; m, s)$  changes shape as  $s$  goes from  $2$  to  $0.2\,$

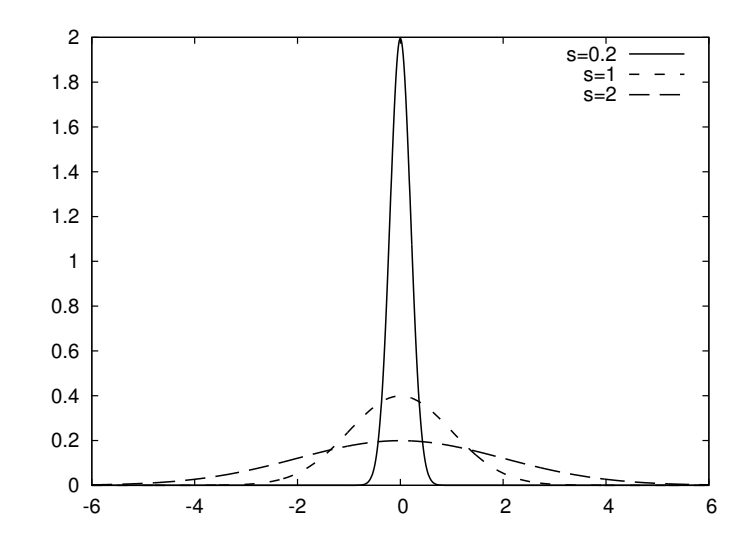

### **0.41 Movies are made from a (large) set of individual plots**

- Goal: make a movie showing how  $f(x)$  varies in shape as *s* decreases
- Idea: put many plots (for different *s* values) together (exactly as a cartoon movie)
- Very important: fix the *y* axis! Otherwise, the *y* axis always adapts to the peak of the function and the visual impression gets completely wrong

## **0.42 Three alternative recipes**

- 1. Let the animation run *live*, without saving any files
	- Not possible to pause, slow down etc.
- 2. Loop over all data values, plot and make a hardcopy (file) for each value, combine all hardcopies to a movie
	- Requires separate software (for instance *ImageMagick*) to see the animation
- 3. Use a 'FuncAnimation' object from 'matplotlib'
	- Plays the animation *live*
	- Relies on external software to save a movie file

## **0.43 Alt. 1: General idea**

- Fix the axes!
- Use a 'for'-loop to loop over *s*-values
- Compute new *y*-values and update the plot for each run through the loop

## **0.44 Alt. 1: Complete code**

```
import matplotlib.pyplot as plt
import numpy as np
def f(x, m, s):
    return (1.0/(np.sqrt(2*np.pi)*s))*np.exp(-0.5*((x-m)/s)**2)
m = 0; s_start = 2; s_stop = 0.2
s_values = np.linspace(s_start, s_stop, 30)
x = npulinspace(m -3*s_start, m + 3*s_start, 1000)
# f is max for x=m (smaller s gives larger max value)
max_f = f(m, m, s_stop)y = f(x, m, s \text{-stop})lines = plt.plot(x,y) #Returns a list of line objects!
plt.axis([x[0], x[-1], -0.1, max_f])
plt.xlabel('x')
plt.ylabel('f')
for s in s_values:
    y = f(x, m, s)lines[0].set_ydata(y) #update plot data and redraw
    plt.draw()
    plt.pause(0.1)
```
#### **0.45 Alt. 2: General idea**

- Same 'for'-loop as alternative 1
- Use 'printf'-formatting to generate a unique file name for each plot
- Save file

#### **0.46 Alt. 2: Complete code**

```
import matplotlib.pyplot as plt
import numpy as np
def f(x, m, s):
    return (1.0/(np.sqrt(2*np.pi)*s))*np.exp(-0.5*((x-m)/s)**2)
m = 0; s_start = 2; s_stop = 0.2
s_values = np.linspace(s_start, s_stop, 30)
x = npu1inspace(m -3*s_start, m + 3*s_start, 1000)# f is max for x=m (smaller s gives larger max value)
max_f = f(m, m, s_stop)y = f(x, m, s \text{ stop})lines = plt.plot(x,y)plt.axis([x[0], x[-1], -0.1, max_f])
plt.xlabel('x')
plt.ylabel('f')
frame_counter = 0
for s in s_values:
    y = f(x, m, s)lines[0].set_ydata(y) #update plot data and redraw
    plt.draw()
    plt.savefig(f'tmp_{frame_counter:04d}.png') #unique filename
    frame counter + = 1
```
#### **0.47 How to combine plot files to a movie (video file)**

We now have a lot of files:

```
tmp_0000.png tmp_0001.png tmp_0002.png ...
```
We use some program to combine these files to a video file:

- convert for animated GIF format (if just a few plot files)
- ffmpeg (or avconv) for MP4, WebM, Ogg, and Flash formats

#### **0.48 Make and play animated GIF file**

Tool: convert from the ImageMagick software suite. Unix command:

Terminal> convert -delay 20 tmp\_\*.png movie.gif

Delay: 30/100 s, i.e., 0.5 s between each frame. Play animated GIF file with animate from ImageMagick:

Terminal> animate movie.gif

or open the file in a browser.

#### **0.49 Alt. 3: General idea**

- Make a function to update the plot:
	- **–** Updates the plot by calculating values and calling set\_ydata
	- **–** (Optional function to initialize the plot)
- Make a list or array of the argument that changes (here *s*)
- Pass the function and the list as arguments to create a FuncAnimation object
- Use functions in that object to animate, save a movie file etc.

### **0.50 Alt. 3: Complete code**

```
import numpy as np
import matplotlib.pyplot as plt
from matplotlib.animation import FuncAnimation
def f(x, m, s):
    return (1.0/(np.sqrt(2*np.pi)*s))*np.exp(-0.5*((x-m)/s)**2)
m = 0; s_s_values = npuinspace(s.start, s_stop, 30)x = npulinspace(-3*s_start,3*s_start, 1000)
max_f = f(m,m,s\_stop)plt.axis([x[0],x[-1],0,max_f])
plt.xlabel('x')
plt.ylabel('y')
y = f(x, m, s \_ \text{start})lines = plt.plot(x,y) #initial plot to create the lines object
def next_frame(frame):
    y = f(x, m, frame)lines[0].set_ydata(y)
    return lines
ani = FuncAnimation(plt.gcf(), next_frame, frames=s_values, interval=100)
ani.save('movie.mp4',fps=20)
plt.show()
```
#### **0.51 Notes on making movies**

• Making actual movie files require external software such as ImageMagick or ffmpeg

- The software may be tricky to install (simple recipes exist, but don't always work)
- For the animation assignments in this course, you do not have to make movie files. You either:
	- **–** Use Alt 1 or Alt 3 to make the animation run *live*
	- **–** Use Alt 2 to create a lot of image files
- If you can also make the movie files this is great, but it will not be required